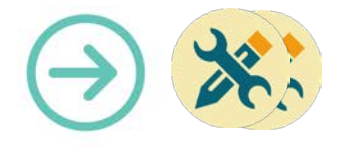

# **Collection FORMATICE : Fiche technique**  Créer un compte Google.

## **Objectif pédagogique visé :**

- Créer un compte Google pour accéder au « play store », magasin d'application de Google.
- Créer une adresse mail associée à ce compte.

#### **Description :**

- Application : aucune
- **Fonctionnalité : Accès aux services Google**
- Niveau informatique : Facile
- Lieu d'utilisation : à la maison.
- Disciplines concernées : Toutes.

## **Matériel nécessaire :**

• Pour les élèves :

Cette démarche est inutile car les applications sont installées par le pilote.

• Pour le professeur :

Une tablette.

# **Préparation en amont de l'usage**

• Néant

### **Mise en œuvre :**

**1) Création du compte Gmail pour pouvoir vous connecter à Google Play**

**Remarque : il est plus ergonomique de le faire depuis un ordinateur, mais les étapes restent les mêmes depuis une tablette.**

1. Se connecter au site :

[https://www.google.com/intl/fr\\_fr/mail/help/a](https://www.google.com/intl/fr_fr/mail/help/about.html) [bout.html](https://www.google.com/intl/fr_fr/mail/help/about.html) et cliquer sur « Créer un compte »

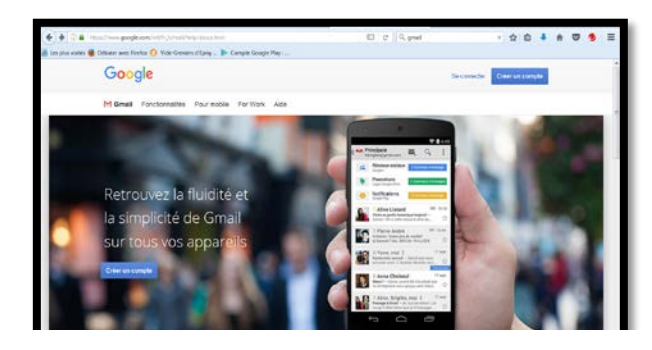

- 2. Remplir le formulaire et cliquer sur « Etape suivante »
- 3. Accepter les conditions générales de Google en cliquant sur le bouton « J'accepte »

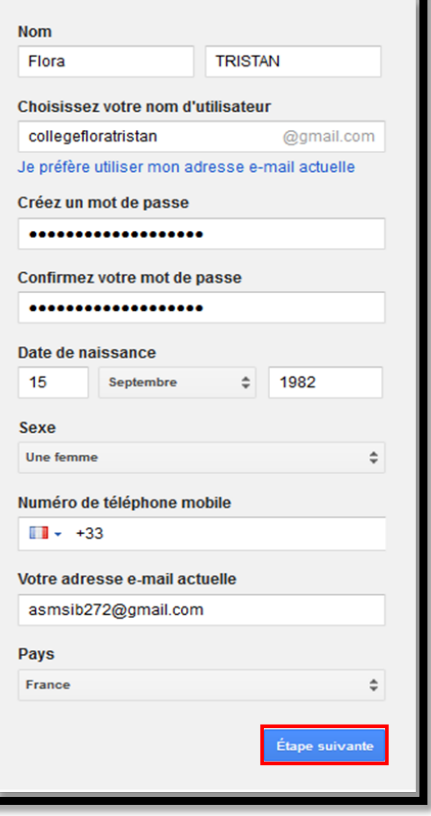

4. Votre nouvelle adresse mail est créée !

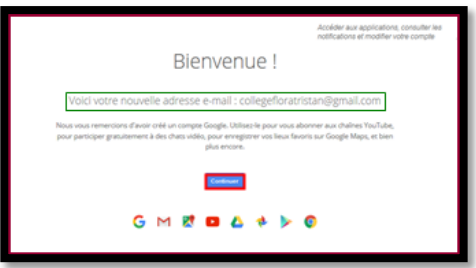

Remarque : A ce stade du tutoriel vous pouvez accéder à votre boîte e-mail en cliquant sur le bouton « Continuer » et configurer ses paramètres (les paramètres de la sécurité de votre compte entre autres…)

**Matériel nécessaire** Tablettes Android ou ordinateur connecté à internet **Mots-Clés** 

Compte Google

- **Pour aller plus loin**
- Notice constructeur (lien vers site)

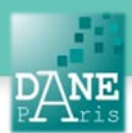

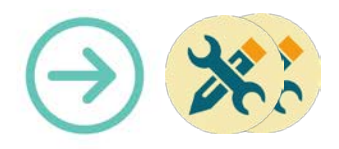